# Lecture Notes 8: Advanced CSS layout

CSE 190 M (Web Programming), Spring 2007 University of Washington

Reading: Sebesta Ch. 6 sections 6.1 - 6.4

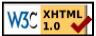

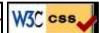

# The position property (examples)

div#rightside {
 position: fixed;
 right: 10%;
 top: 36%;
}

Here I am!

- static: default position
- relative : offset from its normal static position
- absolute: at a fixed position within its containing element
- fixed: at a fixed position within the browser window
  - o top, bottom, left, right properties specify positions of box's corners

# **Absolute positioning**

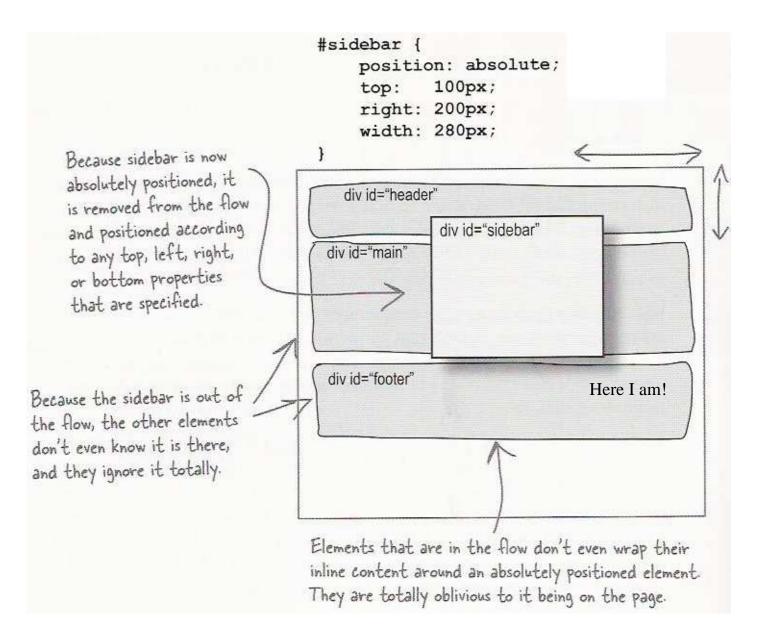

- removed from normal flow (like floating ones)
- positioned relative to the block element containing them
- actual position determined by top, bottom, left, right values
- should often specify a width property as well

# Absolute positioning details

• positioned relative to the block element containing them

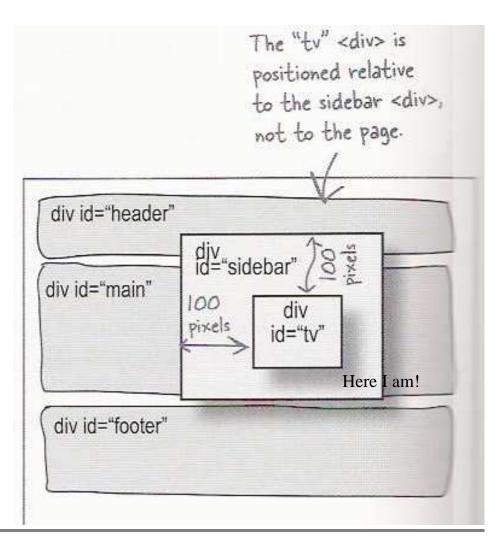

The **z-index** property

```
#annoyingad {
                                  The sidebar and annoyinged <div>s
     position: absolute;
                                   are layered on the page, with the
     top: 150px;
                                   annoyingad having a greater z-index
     left: 100px;
                                   than the sidebar, so it's on top.
     width: 400px;
     z-index: 1;
             div id="header
                        div id="sidebar"
                 div id="annoyingad"
                                                         Here I am!
                       div id="footer"
```

- sets which absolute positioned element will appear on top of another that occupies the same space
- higher z-index wins
- can be auto (default) or a number
- can be adjusted in DOM:
   object.style.zIndex = "value";

# **Fixed positioning**

```
#coupon {
    position: fixed;
    top: 300px;
    left: 100px;
}
```

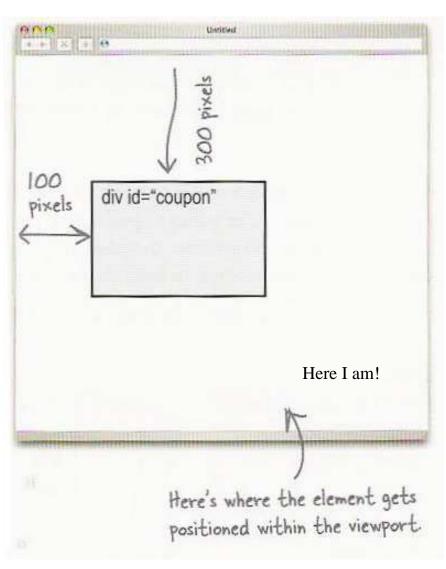

- removed from normal flow (like floating ones)
- positioned relative to the browser window

# **Negative corners**

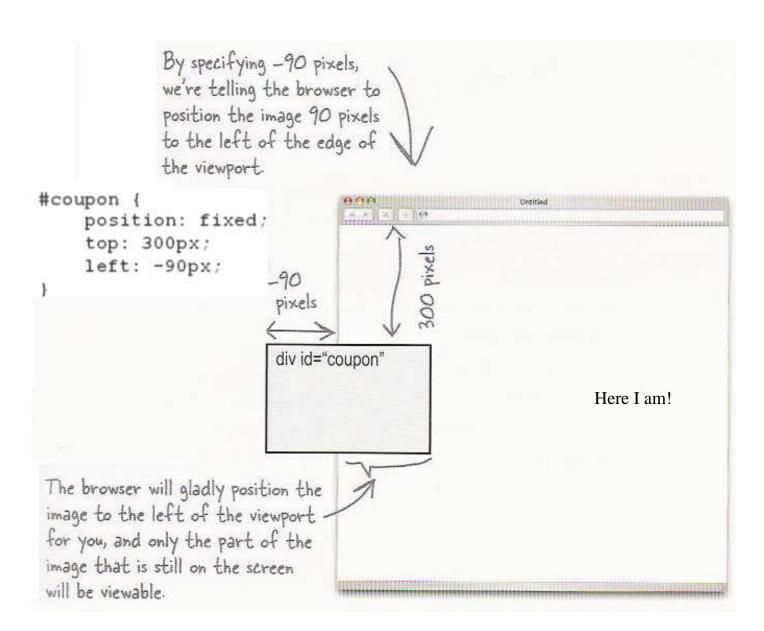

• left, right, top, or bottom value can be negative to create an element that sits outside the visible browser window

### **Details about inline boxes**

- size properties (width, height, min-width, etc.) are ignored for inline boxes
- margin-top and margin-bottom are ignored, but margin-left and margin-right are not
- the containing block box's text-align property controls horizontal position of inline boxes within it
   text-align does not align block boxes within the page
- each inline box's vertical-align property aligns it vertically within its block box

## The vertical-align property

- specifies where an inline element should be aligned vertically, with respect to other content on the same line within its block element's box
- can be top, middle, bottom, baseline (default), sub, super,

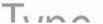

text-top, text-bottom, or a length value or %

- baseline means aligned with bottom of non-hanging letters
- in DOM:

object.style.verticalAlign = "value";

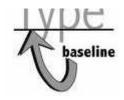

### vertical-align example

```
<span style="vertical-align: top; border: 1px solid red;">
Don't be sad! Turn that frown
<img src="sad.jpg" alt="sad" /> upside down!
<img style="vertical-align: bottom" src="smiley.jpg" alt="smile" />
Smiling burns calories, you know.
<img style="vertical-al Anyway, look at this cu and have a nice day. T
</span>

" src="puppy.jpg" alt="puppy" />
sn't he adorable! So cheer up,
```

Don't be sad! Turn that frown

upside down!

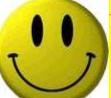

Smiling burns calories, you Here I am!

know. day. The End.

Anyway, look at this cute puppy; isn't he adorable! So cheer up, and have a nice

# Common bug: space under image

<img src="images/smiley.png" alt="smile" />

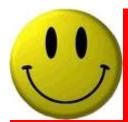

- red space under the image, despite padding and margin of 0
- this is because the image is vertically aligned to the baseline of the paragraph (not the same as the bottom)
- setting vertical-align to bottom fixes the problem (so does setting line-height to 0px)

## The display property

h2 { display: inline; background-color: yellow; }

#### This is a heading This is another heading

- sets the type of CSS box model an element is displayed with
- can be none, inline, block, run-in, compact, ...
- use sparingly, because it can radically alter the page layout

## **Practice problem: Smiley color**

- Modify this example page (<u>HTML</u>, <u>CSS</u>) that displays this <u>smiley face image</u> to have the following layout and behavior:
  - The smiley face is centered within the overall browser window and is half as tall and wide as the page area.
  - Underneath the smiley face are three checkboxes: Red, Green, and Blue. These controls are centered horizontally within the page and placed vertically at the very top of the page. Each checkbox appears on its own line.
  - When checked, each box adds that color to the background color behind the smiley face. When unchecked, that color is removed from the smiley's background color. Here I am!